# **T900-40-SMA 用户手册**

900MHz 10W 数传电台 版本号:20230410V5.0

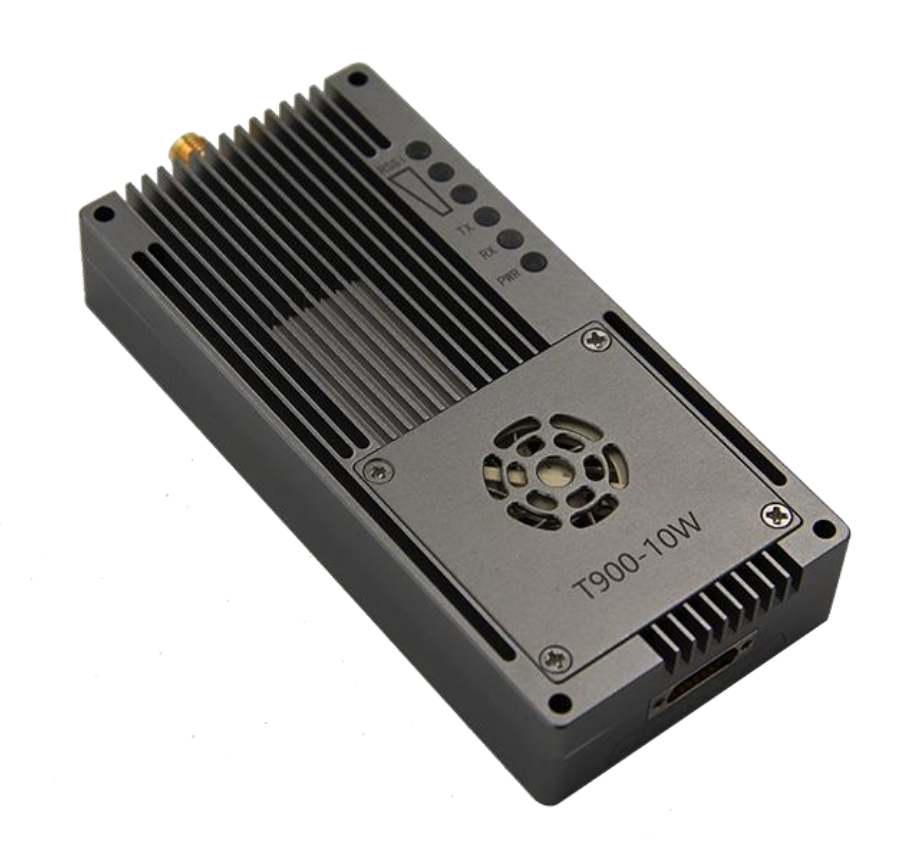

## 目录

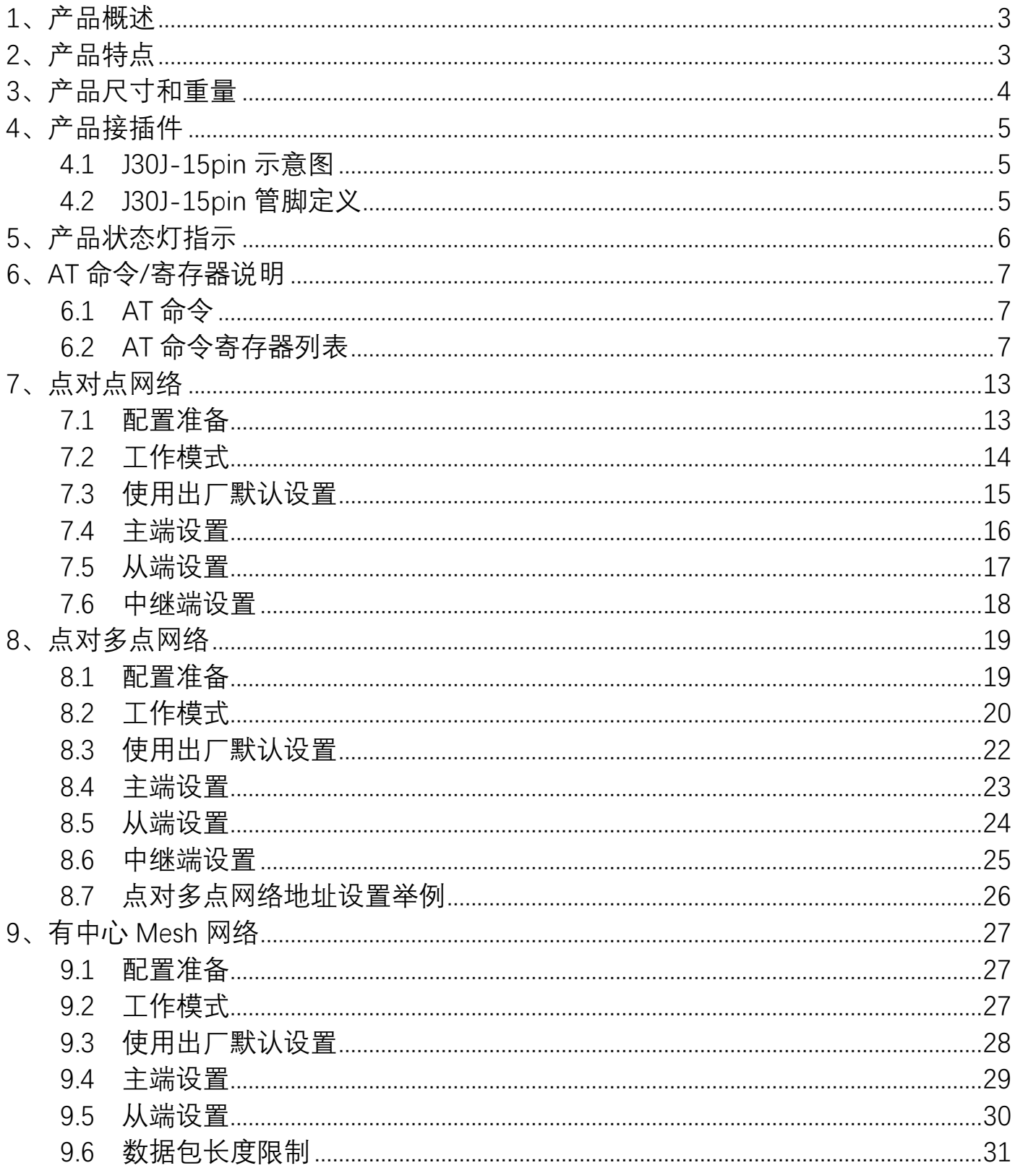

# <span id="page-2-0"></span>**1、产品概述**

T900-40-SMA(10W)为 T900 系列的其中一款数传电台。主要用于大功率远距离 工业数据的传输。具有体积小,集成度好,灵敏度高等特点。T900-40-SMA 工作在 902~928MHz 频段。T900-40-SMA 分两种型号,T900-40A-SMA 和 T900-40B-SMA。 两者的唯一区别是传输距离不同。在环境良好的情况下 T900-40A-SMA 最大传输距离 可达 100KM,T900-40B-SMA 最大传输距离可达 200KM。

# <span id="page-2-1"></span>**2、产品特点**

- ⚫ 频率范围: 902-928MHz
- ⚫ 扩频方式: FHSS
- ⚫ 数据加密: 256 位物理层加密
- ⚫ 通讯范围: 可达 100KM/200KM

⚫ 输出功率: 10W(40dBm)

- 空口速率: 最高可达 276.4kbps
- ⚫ 串口波特率: 最高支持 921.6kbps
- ⚫ 工作温度: -40℃至 85℃
- ⚫ 供电电压: DC15~26V,典型值+24V

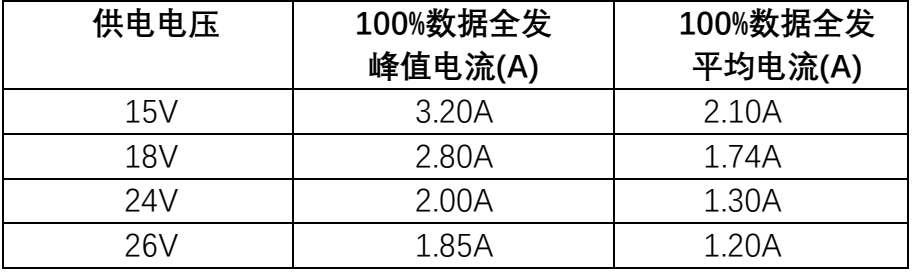

灵敏度:

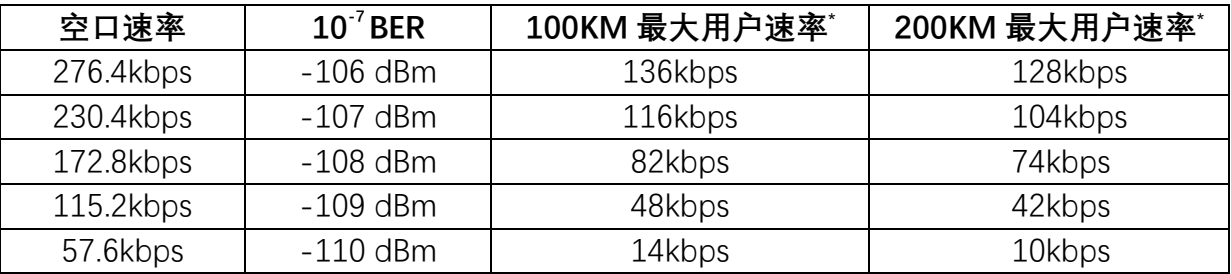

<span id="page-3-0"></span>**3、产品尺寸和重量**

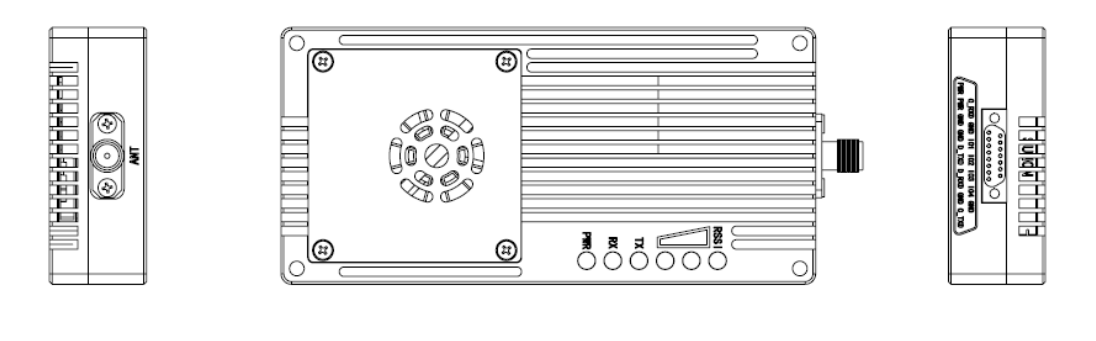

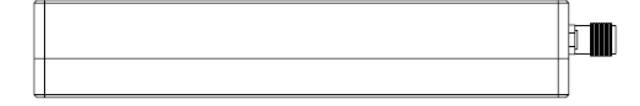

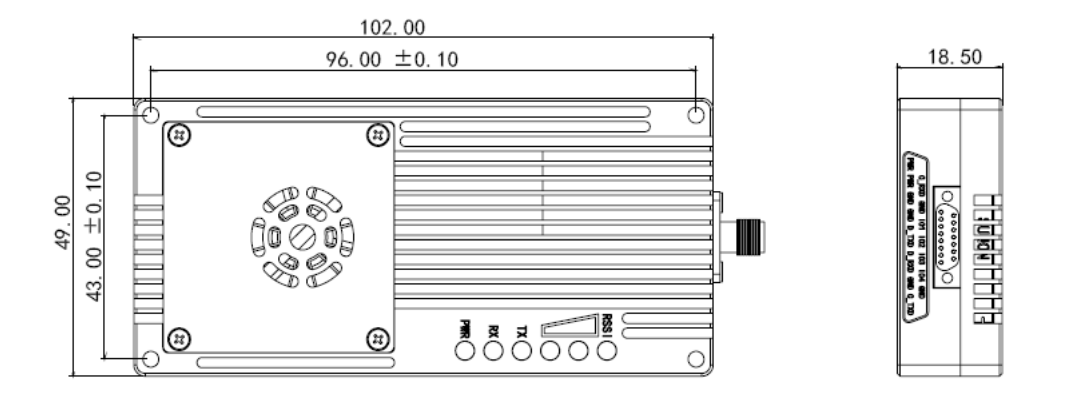

T900-40-SMA 尺寸示意图

◆ T900-40-SMA 设备尺寸为 111mm\*49mm\*18.5mm(带 SMA 头)。

T900-40-SMA 设备整机重量为 137g

# <span id="page-4-0"></span>**、产品接插件**

## <span id="page-4-1"></span>**4.1 J30J-15pin 示意图**

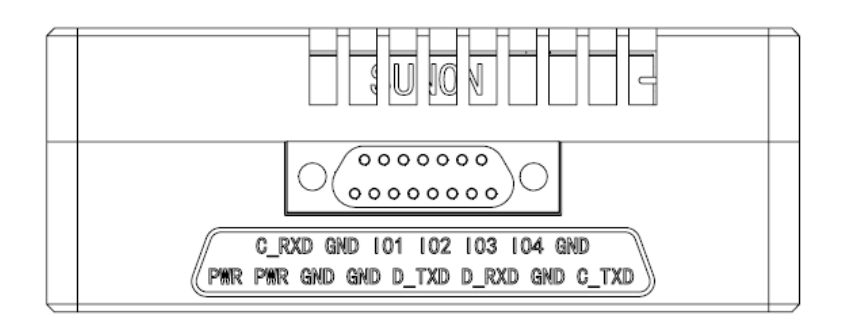

## <span id="page-4-2"></span>**4.2 J30J-15pin 管脚定义**

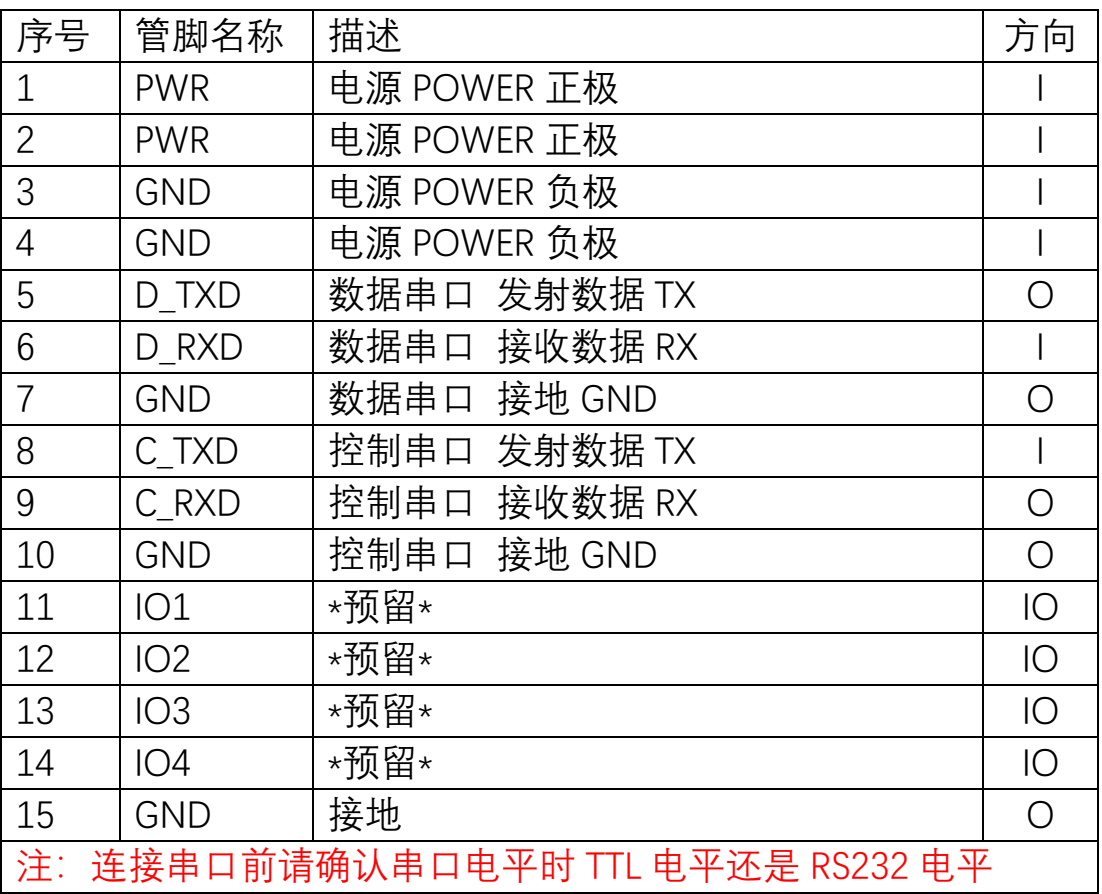

# <span id="page-5-0"></span>**5、产品状态灯指示**

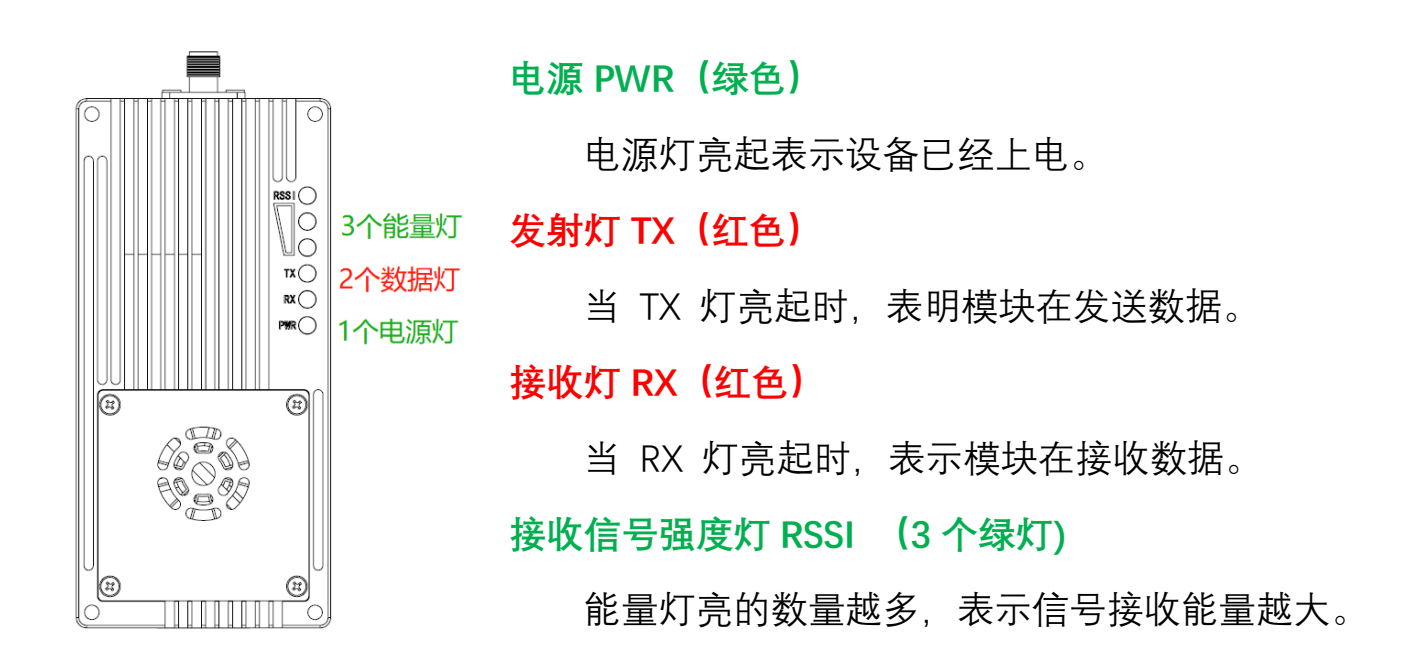

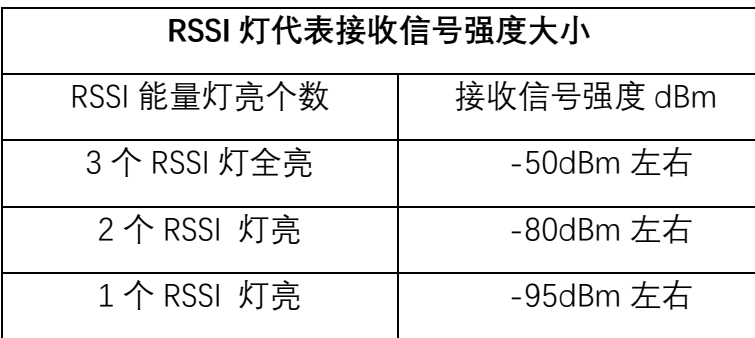

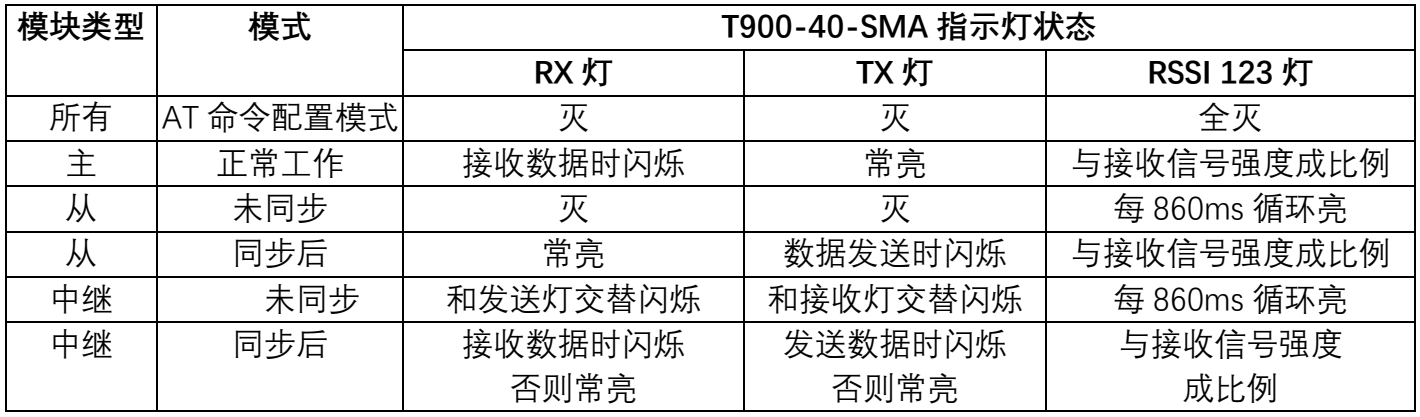

# <span id="page-6-0"></span>**6、AT 命令/寄存器说明**

## <span id="page-6-1"></span>**6.1 AT 命令**

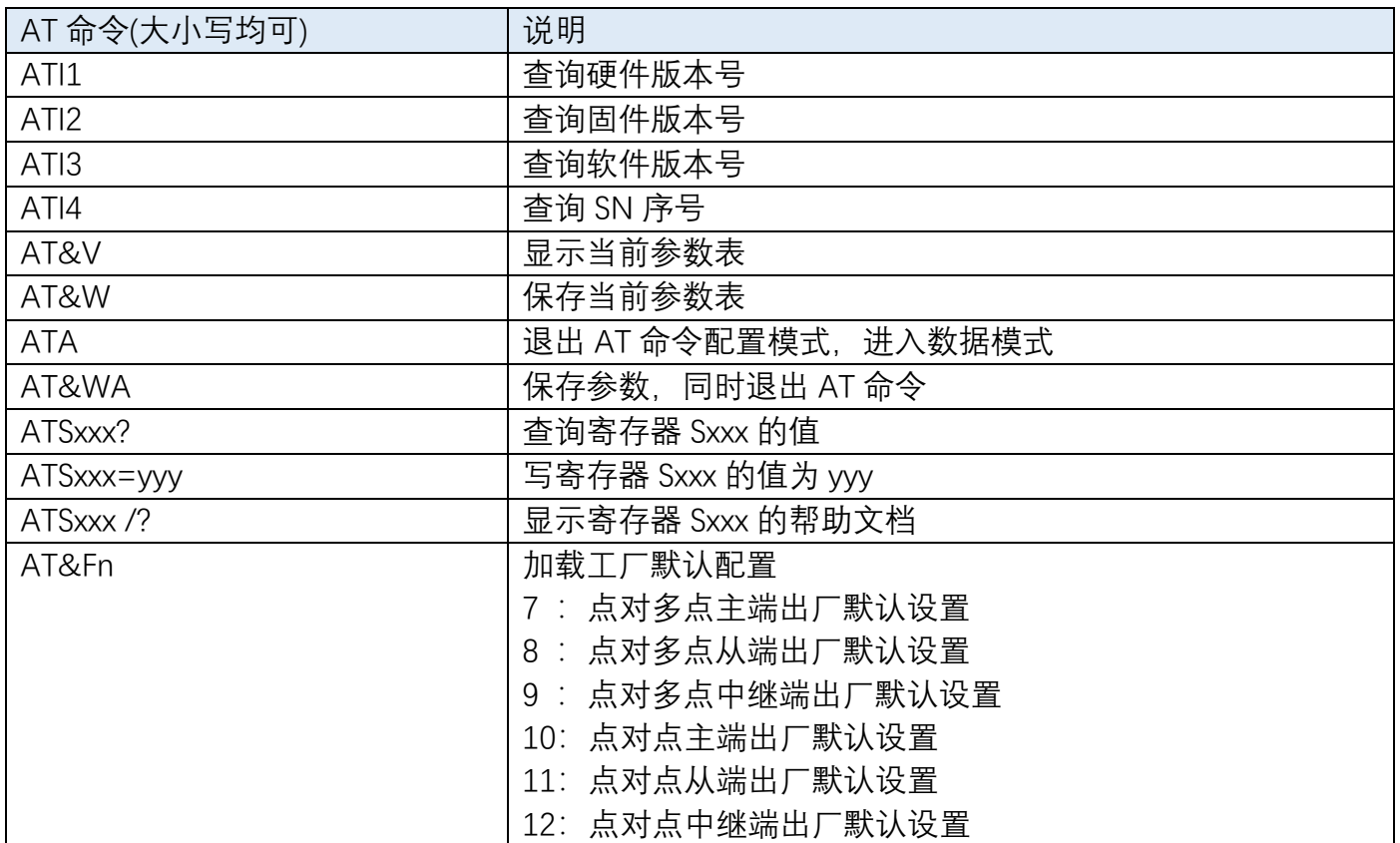

**注:所有寄存器修改后,必须使用 AT&W 或者 AT&WA 命令保存才会生效。**

## <span id="page-6-2"></span>**6.2 AT 命令寄存器列表**

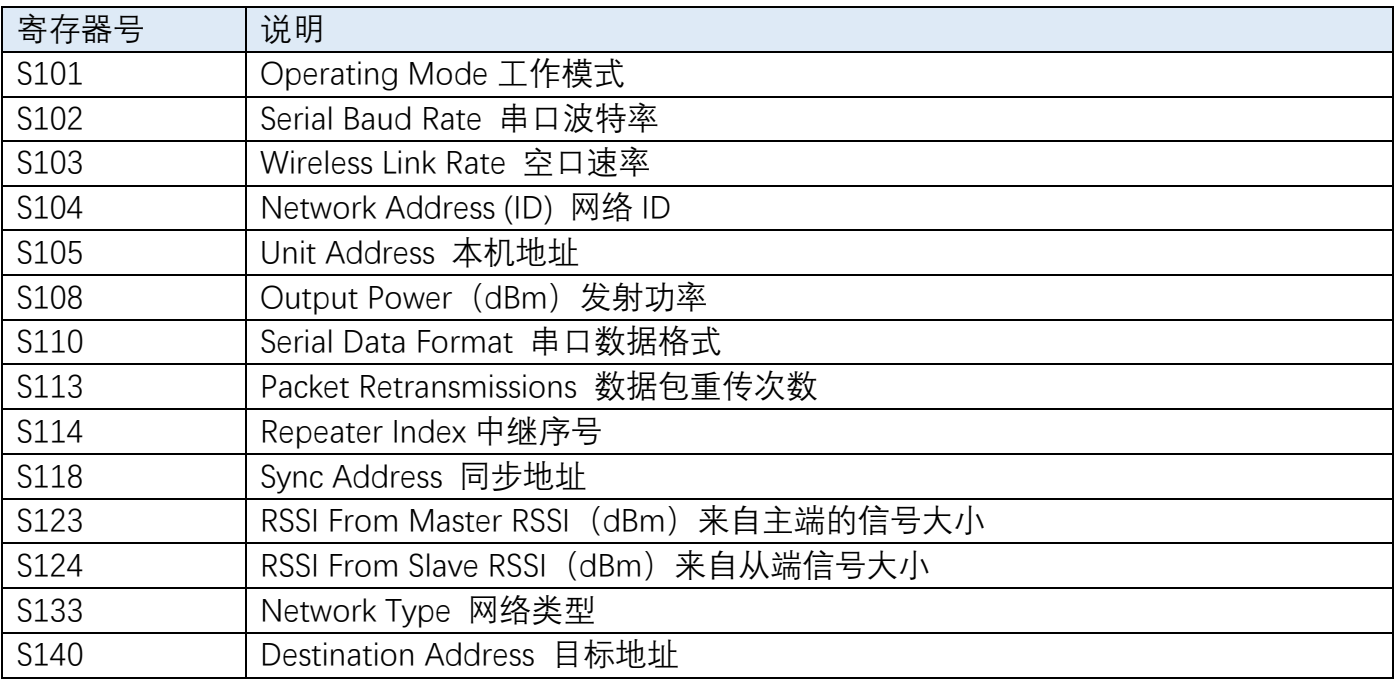

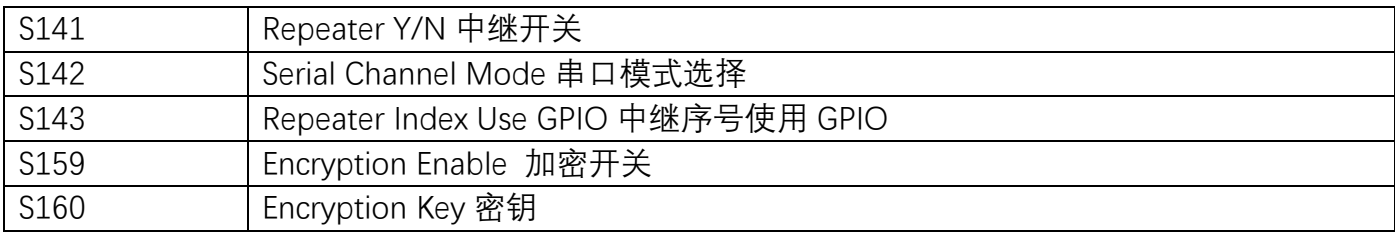

#### **6.2.1 S101 Operating Mode 工作模式**

工作模式定义了每个设备在网络中的角色。每个 T900 模块可以配置成任意模式,在网络中担任任意角色。

Values

- 0 主端 Master
- 1 中继 Repeater
- 2 从端 Slave
- 主端 Master: 每个网络中有且仅有一个。在点对点和 点对多点网络中,用于同步整个网络。
- 中继 Repeater: 在网络中用于拓展传输距离, 增强网络覆盖范围, 与主端或者中 继连接。
- 从端 Slave: 从端直接与主端或者中继连接。

#### **6.2.2 S102 Serial Baud Rate 串口波特率**

S102 用于配置数据串口波特率。当串口速率被改变 时, 请注意修改与 T900 连接设备的串口波特率。

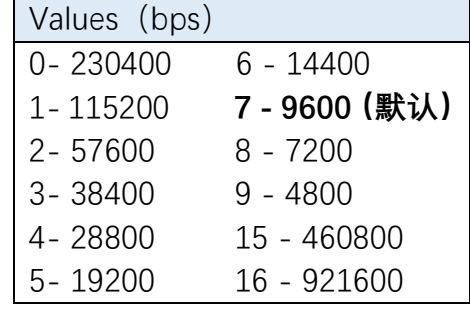

#### **6.2.3 S103 Wireless Link Rate 空口速率**

S103 决定了整个网络的通信速率,网络中每个设备 必须配置成相同速率。速率越大, 网络吞吐量越大, 但是 灵敏度越差。相邻模式灵敏度大约差别 1dB 左右。

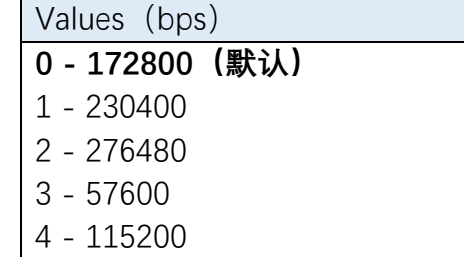

## **6.2.4 S104 Network Address (ID) 网络地址(ID)**

同一个网络中所有设备必须有相同的网络地址。具 有不同网络地址的设备之间不会进行数据通信。在同一 个区域内多个网络同时运行时,必须保证每个网络的网络地址唯一。 Values(0~4294967295) 默认 1234567890

#### **6.2.5 S105 Unit Address 本机地址**

在同一个网络中,本机地址用于网络中识别身份,每 个设备应有唯一的本机地址。 Values (0~65535) 默认 0

点对点网络时,默认设置为 0,设备会自动分配本机地址,用户无需设置。用户也 可以手动分配非 0 的本机地址。同一网络中,若采用自动分配,则所有设备本机地址 均设为 0;若采用手动分配,则用户自行设定每一台设备的本机地址 S105、同步地址 S118 和目标地址 S140,保证网络拓扑没有疑义。

点对多点网络时,每个设备必须手动分配非 0 的设备地址。

详细设置请参考章节 8.7。

### **6.2.6 S108 Output Power(dBm)发射功率**

S108 用于设置本机设备的发射功率。

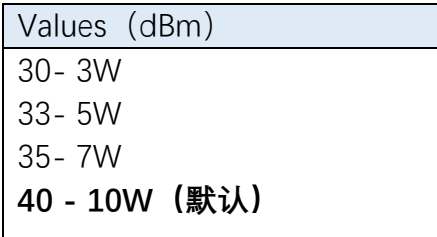

#### **6.2.7 S110 Serial Data Format 串口数据格式**

数据串口的数据格式仅支持 8N1。

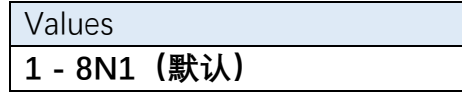

### **6.2.8 S113 Packet Retransmissions 数据包重传次数**

该寄存器决定了数据包重传的最大次数。重传次数 用于保证系统在复杂环境或者弱信号情况下的鲁棒性。 Values (0~255) **默认 3**

重传会带来额外的数据传输,会降低系统吞吐量。数据包的最大传输次数为数据重传 次数加 1 次。

#### **6.2.9 S114 Repeater Index 中继序号**

 点对点模式下,工作模式为中继且本机地址为 0 时, 该寄存器才生效。该寄存器指明了中继在网络中的相对

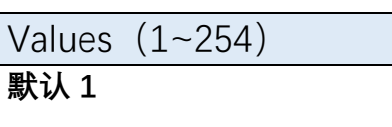

位置。在点对点网络中增加或者减少中继设备,主端和从端无需额外配置。中继设备 启动后,会自动接入点对点网络,关闭后,网络会重新连接。

使用多个中继时,必须保证主端到从端,中继序号排列为单调递增,可以不连续。

#### **6.2.10 S118 Sync Address 同步地址**

中继设备和从端可以设置同步地址,用于指定当前 设备同步干本机地址(S105)为同步地址(S118)的设 备。 Values (0~65535) **默认 0**

点对点网络中,本机地址(S105)设置 0 时,自动分配地址,无需设置同步地址。 当本机地址(S105)不为 0 时, 则必须设置同步地址, 用于确定网络拓扑。

点对多点网络时,每个设备必须手动设置正确的同步地址。

详细设置请参考章节 8.7。

#### **6.2.11 S123 RSSI From Master RSSI(dBm)来自主端的信号大小**

表示从端或者中继的接收信号强度,该值与引脚 RSSI1、RSSI2、RSSI3 对应。

中继设备的 S123 表示其接收上级设备的信号强度, S124 表示其接收下级设备的 信号强度。 Values (dBm) -255 ~ 0(只读)

**6.2.12 S124 RSSI From Slave RSSI(dBm)来自从端信号大小** 

表示主端或者中继的接收信号强度,该值与引脚 RSSI1、RSSI2、RSSI3 对应。

中继设备的 S123 表示其接收上级设备的信号强度,S124 表示其接收下级设备的

信号强度。

**6.2.13 S133 Network Type 网络类型** 

该寄存器用于设定网络类型。同一个网络中,所有设 备的网络类型必须相同。

- 点对多点:主端广播数据到所有设备, 所有的从端设 备发送数据返回主端。(可以有 0 个或者多个中继)
- 点对点:仅主端和从端点对点进行通信。(可以有 0 个或者多个中继)

#### **6.2.14 S140 Destination Address 目标地址**

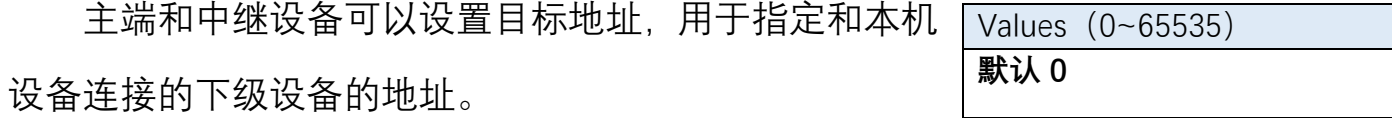

点对点网络中,本机地址设置 0 时,自动分配地址,无需设置目标地址;当本机 地址不为0时,则必须设置目标地址,用于指定网络拓扑。

点对多点网络时,每个设备必须手动设置正确的目标地址。详细请参考章节 8.7。

Values 0 - Point to Multipoint (点对 多点) 1 - Point to Point (点对点)

Values (dBm) -255 ~ 0(只读)

#### **6.2.15 S141 Repeater Y/N 中继开关**

在点对点网络且自动分配地址(本机地址 S105 为 0)时,该寄存器无效,但必须设置为 0。此时是否有中 继由网络自动识别,无需设置。

Values $(0~1)$ **0 - 无中继(仅主端有效)(默认)** 1 - 有中继(仅主端有效)

当手动分配地址时,该寄存器根据当前网络中是否存在中继进行设置。

#### **6.2.16 S142 Serial Channel Mode 串口模式选择**

该寄存器配置了数据串口的工作模式。默认为 RS232。目前仅支持 RS232 模式。将来会支持 RS485 全 双工、RS485 半双工、SBUS 等。

#### **6.2.17 S143 Repeater Index Use GPIO 中继序号使用 GPIO**

为了方便中继器更改序号, 用户可以使用 GPIO[4:1] 来配置中继序号。

当S143=0时,中继序号为S114的值,范围为1~254。

当 S143=1 时, 中继序号为 GPIO[4:1]+1, 范围为 1~16。

当使用 GPIO 作为中继序号时,中继序号只有 1~16,最多只能设置出 16 个中继。

#### **6.2.18 S159 Encryption Enable 加密开关**

T900 提供了 256bit 的数据加密功能,通过 S159 寄 存器打开或者关闭。

Values **0 - RS232(默认)**

Values **0 - 使用 S114 寄存器(默认)** 1 - 使用 GPIO[4:1]指示中继序 号

#### **6.2.19 S160 Encryption Key 密钥**

当使用加密功能时,设置 256bit 的秘钥用于加密和解密。收发两端需要同时配置 相同的秘钥才能接收到正确的数据。

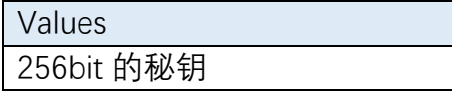

## <span id="page-12-0"></span>**7、点对点网络**

点对点网络中,可以利用 T900 模块,在 A 点和 B 点之间建立一条数据通路。A 点 可以是主端, B 点可以是从端。当 A 点和 B 点无法直接连接时, 可以增加中继节点。 点对点网络需要配置网络类型寄存器 S133=1。

点对点网络也可以用于某些特殊场景:有多个从端或者中继,主端通过配置目标 地址 S140 选择所需的从端进行通信。

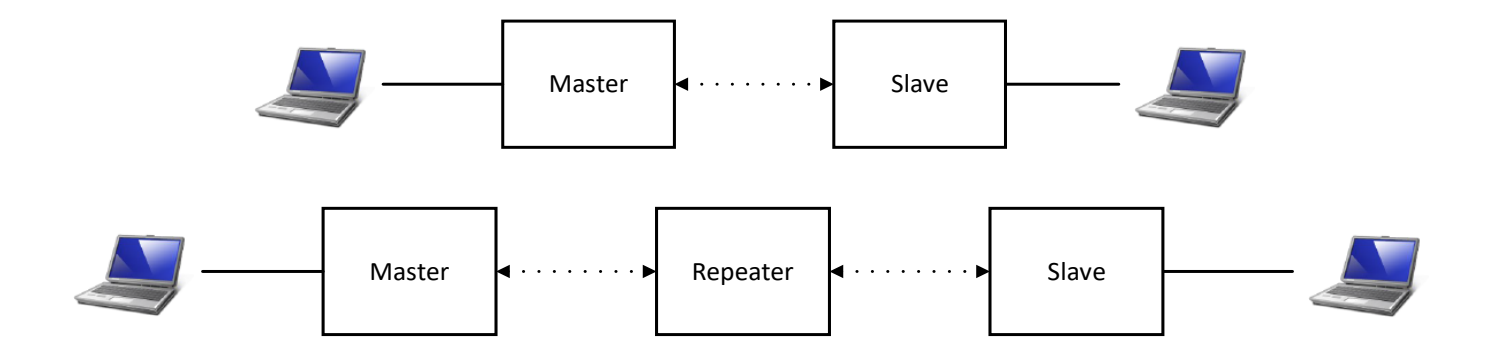

#### <span id="page-12-1"></span>**7.1 配置准备**

配置前,必须使用配套的开发板或者用户设计的硬件为 T900 模块提供电源和串 口。数据串口可以使用 AT 命令配置寄存器,控制串口可以使用 API 协议配置寄存器。 相关接口具体信息见第三章硬件说明。

#### <span id="page-13-0"></span>**7.2 工作模式**

T900 的点对点网络有三种工作模式:主端、从端和中继。

主端为整个网络提供同步信号,确保所有设备可以正常通信。

从端是网络的最终节点,与主端或者中继直接讲行通信。当点对点网络中没有用 户数据传输时,从端设备仅会同步主端,不会在网络中发送任何信息。

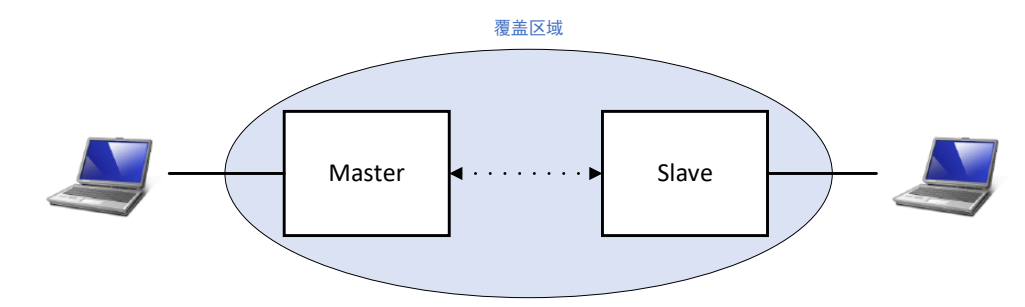

 中继可以扩展主端的覆盖区域并转发数据。中继同步于主端或者上级中继,并发 送同步信号给下级设备。中继设备也可以作为从端使用,可以通过数据串口收发数据。 输出数据仅为上级设备的发送数据,不会输出下级设备的数据,但此时的输入数据会 和下级发送的数据混淆发送给上级。

在网络中添加中继会使网络的总吞吐量减少一半,但只会减少一半,不会随着中 继个数的增加而减少。若有中继需求,但又考虑吞吐量,此时有另一种解决方法:在中 继器站点采用背靠背的方式放置两个设备,一个为上游网络的从端,一个为下游网络 的主端,两个设备之间将串口用有线方式连接,两个设备都需要自己的天线,需要仔 细考虑天线位置和设备的配置。

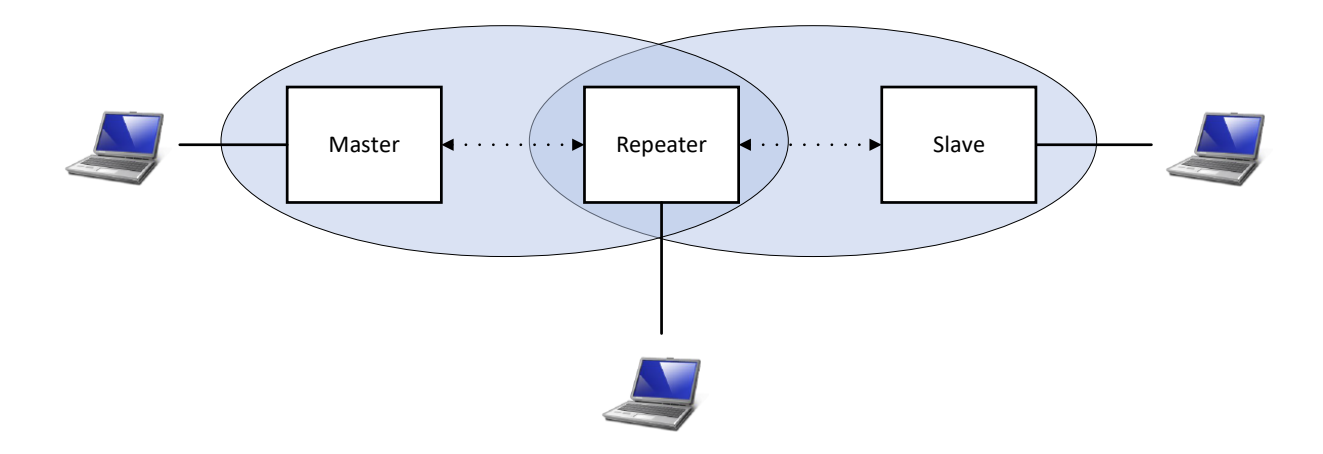

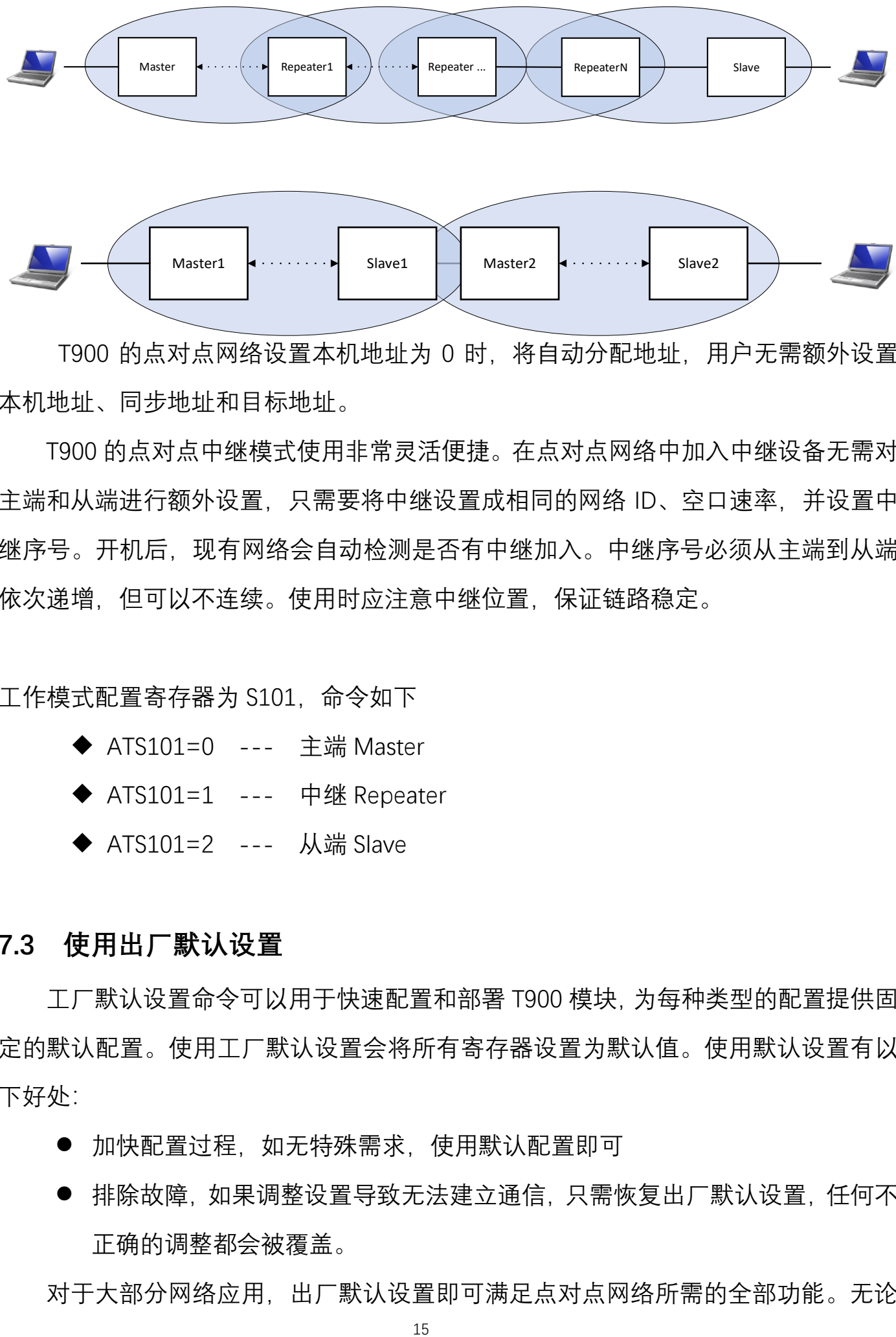

T900 的点对点网络设置本机地址为 0 时, 将自动分配地址, 用户无需额外设置 本机地址、同步地址和目标地址。

T900 的点对点中继模式使用非常灵活便捷。在点对点网络中加入中继设备无需对 主端和从端进行额外设置,只需要将中继设置成相同的网络 ID、空口速率,并设置中 继序号。开机后,现有网络会自动检测是否有中继加入。中继序号必须从主端到从端 依次递增,但可以不连续。使用时应注意中继位置,保证链路稳定。

工作模式配置寄存器为 S101,命令如下

- ◆ ATS101=0 --- 主端 Master
- ◆ ATS101=1 --- 中继 Repeater
- ◆ ATS101=2 --- 从端 Slave

#### <span id="page-14-0"></span>**7.3 使用出厂默认设置**

工厂默认设置命令可以用于快速配置和部署 T900 模块,为每种类型的配置提供固 定的默认配置。使用工厂默认设置会将所有寄存器设置为默认值。使用默认设置有以 下好处:

- 加快配置过程, 如无特殊需求, 使用默认配置即可
- ⚫ 排除故障,如果调整设置导致无法建立通信,只需恢复出厂默认设置,任何不 正确的调整都会被覆盖。

对于大部分网络应用,出厂默认设置即可满足点对点网络所需的全部功能。无论

多复杂的特殊需求,都可以从出厂默认设置开始配置。所有工作模式和网络类型都有 对应的出厂默认设置命令。

- ◆ AT&F10 --- 点对点主端出厂默认设置
- ◆ AT&F11 --- 点对点从端出厂默认设置
- ◆ AT&F12 --- 点对点中继出厂默认设置

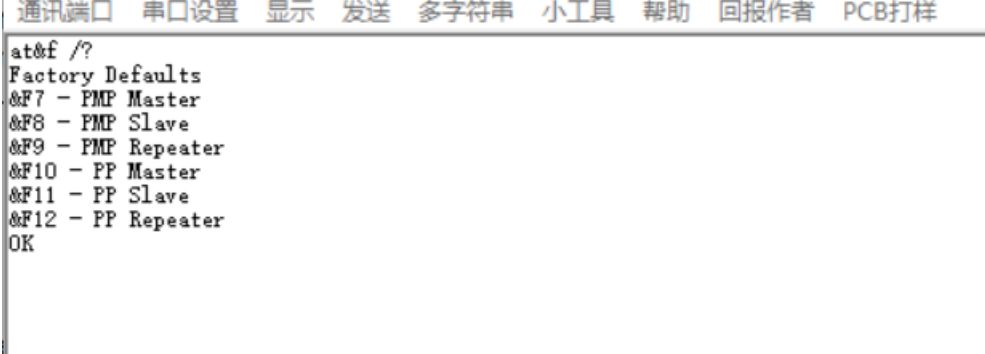

### <span id="page-15-0"></span>**7.4 主端设置**

![](_page_15_Picture_106.jpeg)

- F) S104 网络中所有设备的网络地址 (ID) 必须设置成相同。强烈建议不要使用默认设置 1234567890。更改网络地址使用 ATS104=xxxxxxxx
- G) S102 串口波特率匹配所连接的设备
- H) S101 工作模式必须设置为 0, 对应主端
- I) S105 本机地址设置为 0,自动分配地址

配置完成后,使用 AT&W 命令保存当前设置的参数,使用 ATA 命令退出 AT 命令模式后生效。

#### <span id="page-16-0"></span>**7.5 从端设置**

![](_page_16_Picture_212.jpeg)

#### <span id="page-17-0"></span>**7.6 中继端设置**

通讯端口 串口设置 显示 发送 多字符串 小丁具 帮助 回报作者 PCB打样  $at\$ f12 $A$ OΚ at&w B ΩK C atow T900 900MMz Hopping Radio System<br>Hardware Version TZ60136B Firmware Version 0001-20220623-0A Software Version 0001-20220623-0A Serial Number 123456 e<br>E Operating Mode  $\qquad$  S101=1  $\qquad \qquad \bullet$ Network Type  $S133 = 1$ Wireless Link Rate Output Power (dBm)  $$103 = 0$ \$108=30 S104=1234567890 Unit Address NetWork Address(ID)  $$105 = 0$ **I** Synchronous Address S118∋0 Destination Address  $$140=0$ G Serial Baud Rate  $$142 = 0$  $S102 = 7$ Serial Channel Mode Repeater Y/N  $S141=0$ Repeater Index Use Gpio S143=0 J Encryption Enable S159=0 Repeaters Index S114=1 RSSI Form Slaver (dBm) RSSI Form Master (dBm) S123=255  $$124 = -255$ OK A) AT&F12 - 恢复点对点中继端出厂默认设置 B) AT&W - 保存设置参数 C) AT&V - 显示当前设置参数 D) S133 - 网络类型必须设置为 1, 对应点对点 E) S103 - 网络中所有设备的空口速率必须设置成相同速率。速率越高,吞吐量越大,速率越小,灵 敏度越好 F) S104 - 网络中所有设备的网络地址(ID)必须设置成相同。强烈建议不要使用默认设置 1234567890。更改网络地址使用 ATS104=xxxxxxxx G) S102 - 串口波特率匹配所连接的设备 H) S101 - 工作模式必须设置为 1, 对应中继 I) S105 - 本机地址设置为 0,自动分配地址 J) S114 - 中继序号代表中继在网络中的位置,越靠近主端序号越小,可以不连续。

# <span id="page-18-0"></span>**8、点对多点网络**

点对多点网络中,主端可以和多个从端直接连接,也可以通过中继和多个从端连 接。中继器也具有从端的功能,可以和主端通信,但其上行数据会和从端的上行数据 混淆传输。点对多点网络需要配置网络类型寄存器 S133=0。

主端可以使用目标地址 S140 来临时选择和某个特定从端或者中继进行通信,过滤 掉其他设备的数据传输请求。

![](_page_18_Figure_3.jpeg)

#### <span id="page-18-1"></span>**8.1 配置准备**

配置前,必须使用配套的开发板或者用户设计的硬件为 T900 模块提供电源和串 口。数据串口可以使用 AT 命令配置寄存器,控制串口可以使用 API 协议配置寄存器。 相关接口具体信息见第三章硬件说明。

#### <span id="page-19-0"></span>**8.2 工作模式**

T900 的点对多点网络有三种工作模式:主端、从端和中继。

主端为整个网络提供同步信号,确保所有设备可以正常通信。

从端是网络的最终节点,与主端或者中继直接进行通信。当点对多点网络中没有 用户数据传输时,从端设备仅会同步主端,不会在网络中发送任何信息。

![](_page_19_Figure_4.jpeg)

中继可以扩展主端的覆盖区域并转发数据。中继同步于主端或者上级中继, 并发 送同步信号给下级设备。中继设备也可以作为从端使用,可以通过数据串口收发数据。 输出数据仅为上级设备的发送数据,不会输出下级设备的数据,但此时的输入数据会 和下级发送的数据混淆发送给上级。

在网络中添加中继会使网络的总吞吐量减少一半,但只会减少一半,不会随着中 继个数的增加而减少。若有中继需求,但又考虑吞吐量,此时有另一种解决方法:在中 继器站点采用背靠背的方式放置两个设备,一个为上游网络的从端,一个为下游网络 的主端,两个设备之间将串口用有线方式连接,两个设备都需要自己的天线,需要仔 细考虑天线位置和设备的配置。

20

![](_page_20_Figure_0.jpeg)

点对多点网络的中继器不能像点对点网络一样自动加入,需要事先手动配置寄存 器 S105、S118 和 S140,确定网络拓扑。

工作模式配置寄存器为 S101,命令如下

- ◆ ATS101=0 --- 主端 Master
- ◆ ATS101=1 --- 中继 Repeater
- ◆ ATS101=2 --- 从端 Slave

#### <span id="page-21-0"></span>**8.3 使用出厂默认设置**

工厂默认设置命令可以用于快速配置和部署 T900 模块,为每种类型的配置提供固 定的默认配置。使用工厂默认设置会将所有寄存器设置为默认值。使用默认设置有以 下好处:

1、加快配置过程,如无特殊需求,使用默认配置即可

2、排除故障,如果调整设置导致无法建立通信,只需恢复出厂默认设置,任何不 正确的调整都会被覆盖。

对于大部分网络应用,出厂默认设置即可满足点对多点网络所需的全部功能。无论 多复杂的特殊需求,都可以从出厂默认设置开始配置。所有工作模式和网络类型都有 对应的出厂默认设置命令。

- ◆ AT&F7 --- 点对多点主端出厂默认设置
- ◆ AT&F8 --- 点对多点从端出厂默认设置
- ◆ AT&F9 --- 点对多点中继出厂默认设置

![](_page_21_Picture_79.jpeg)

小工目

#BH FIELE DOPTH

## <span id="page-22-0"></span>**8.4 主端设置**

![](_page_22_Picture_183.jpeg)

## <span id="page-23-0"></span>**8.5 从端设置**

![](_page_23_Picture_189.jpeg)

## <span id="page-24-0"></span>**8.6 中继端设置**

![](_page_24_Picture_181.jpeg)

#### <span id="page-25-0"></span>**8.7 点对多点网络地址设置举例**

![](_page_25_Figure_1.jpeg)

点对多点网络中,有 1 个主端,4 个从端,2 个中继端。从端 1、从端 2 和中继 1 同步于主端,中继 2 同步于中继 1,从端 3 同步于中继 1,从端 4 同步于中继 2。主端 的 S141=1,表示网络中存在中继。各个设备的本机地址、同步地址设置如下表。

![](_page_25_Picture_187.jpeg)

同一个点对多点网络中,每个设备的本机地址必须唯一且非 0。同步地址设置为本 设备的上级设备的本机地址。目标地址通常设置为 0,若需要指定接收某个设备,则设 置为某个设备的本机地址。

## <span id="page-26-0"></span>**9、有中心 Mesh 网络**

有中心 Mesh 网络为一种特殊的点对多点网络,网络中心仍然为主端,所有从端 之间可以互通数据,但不转发数据。有中心的 Mesh 网络需要配置网络类型寄存器 S133=2。该网络类型不支持中继。

主端可以使用目标地址 S140 来临时选择和某个特定从端进行通信,过滤掉其他设 备的数据传输请求。

![](_page_26_Figure_3.jpeg)

#### <span id="page-26-1"></span>**9.1 配置准备**

配置前,必须使用配套的开发板或者用户设计的硬件为 T900 模块提供电源和串 口。数据串口可以使用 AT 命令配置寄存器,控制串口可以使用 API 协议配置寄存器。 相关接口具体信息见第三章硬件说明。

#### <span id="page-26-2"></span>**9.2 工作模式**

T900 的有中心 Mesh 网络仅支持两种工作模式: 主端和从端, 不支持中继。

主端为整个网络提供同步信号,确保所有设备可以正常通信。

从端是网络的最终节点,与主端或者从端直接进行通信。当点对多点网络中没有 用户数据传输时,从端设备仅会同步主端,不会在网络中发送任何信息。

![](_page_27_Figure_0.jpeg)

有中心的 Mesh 网络需要事先配置寄存器 S105、S118 和 S140,确定网络拓扑。

工作模式配置寄存器为 S101,命令如下

- ◆ ATS101=0 --- 主端 Master
- ◆ ATS101=2 --- 从端 Slave

#### <span id="page-27-0"></span>**9.3 使用出厂默认设置**

工厂默认设置命令可以用于快速配置和部署 T900 模块,为每种类型的配置提供固 定的默认配置。使用工厂默认设置会将所有寄存器设置为默认值。使用默认设置有以 下好处:

1、加快配置过程,如无特殊需求,使用默认配置即可

2、排除故障,如果调整设置导致无法建立通信,只需恢复出厂默认设置,任何不 正确的调整都会被覆盖。

对于大部分网络应用,出厂默认设置即可满足有中心 Mesh 网络所需的全部功能。 无论多复杂的特殊需求,都可以从出厂默认设置开始配置。所有工作模式和网络类型 都有对应的出厂默认设置命令。

- ◆ AT&F4 --- 有中心 Mesh 主端出厂默认设置
- ◆ AT&F5 --- 有中心 Mesh 从端出厂默认设置

![](_page_28_Picture_189.jpeg)

<span id="page-28-0"></span>**9.4 主端设置**

![](_page_28_Picture_190.jpeg)

## <span id="page-29-0"></span>**9.5 从端设置**

![](_page_29_Picture_188.jpeg)

### <span id="page-30-0"></span>**9.6 数据包长度限制**

有中心 Mesh 网络时, 当信道接入方式选择 TDMA 模式时, 由于每个设备之间数 据互通,当多个设备都有数据发送时,串口输出的数据会相互交错,需要保证数据包 的完整性,必须要求数据包长度小于单个时隙发送的最大长度。当信道接入方式选择 TDMA-AUTO 时, 对数据包长度没有限制。

![](_page_30_Picture_84.jpeg)